## How to View Claims Online: Prevea360 Health Plan Members

Visit your online profile by clicking account login in the upper right corner of **prevea360.com.** 1.) Iogin in the upper right corner **2.** Click Manage Your Profile LOGIN.

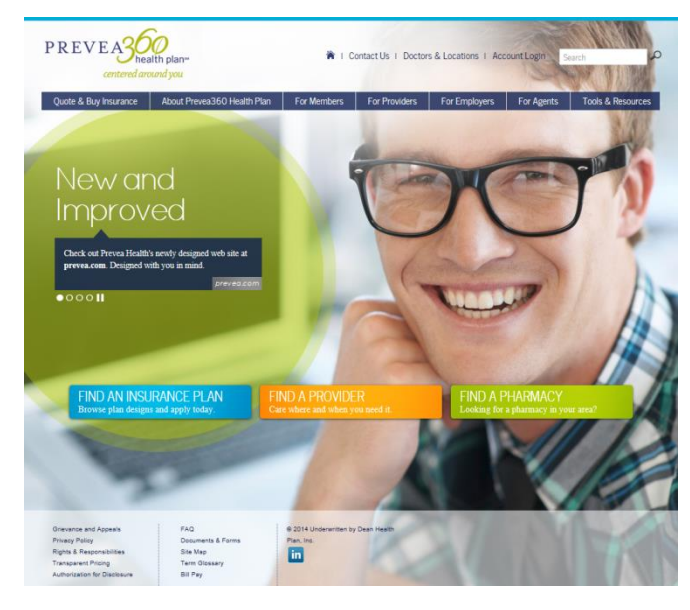

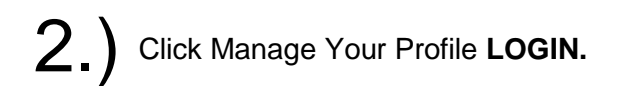

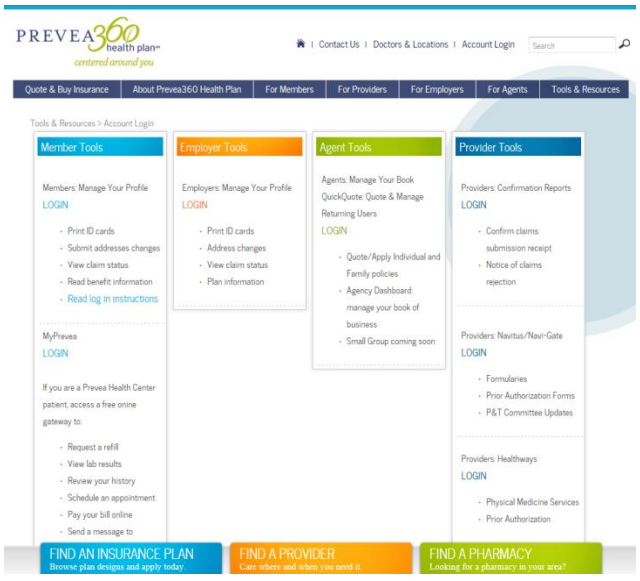

## **3.** Log in with your user ID and password. <br> **4.** For additional claims, click on Search Claim<br> **3.** New users can select the create new **4.** The additional claims, click on Search Claim New users can select the create new account link.

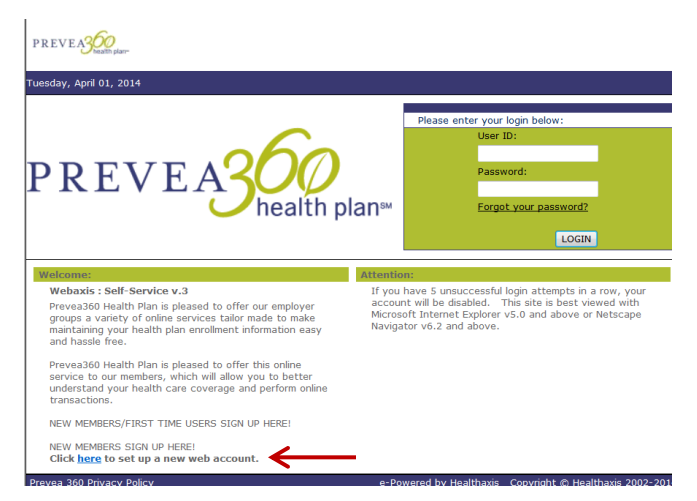

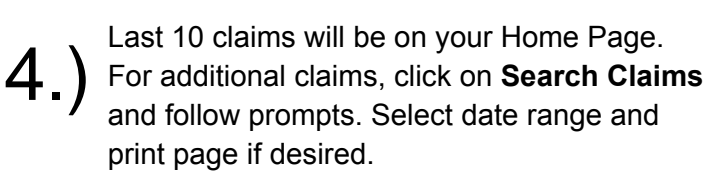

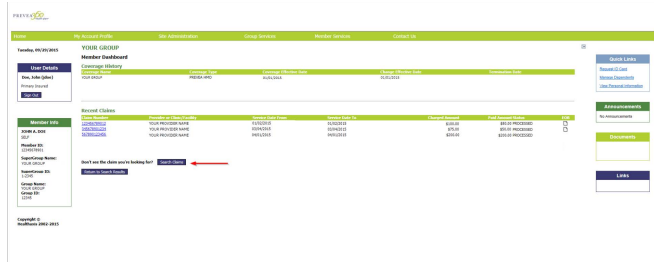